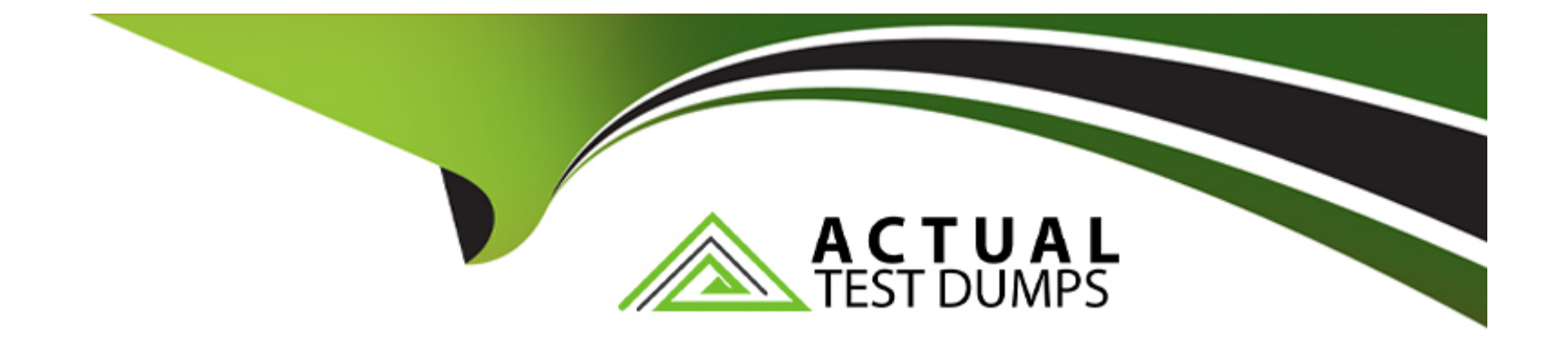

# **Free Questions for E20-393 by actualtestdumps**

## **Shared by Barron on 15-04-2024**

**For More Free Questions and Preparation Resources**

**Check the Links on Last Page**

### **Question 1**

### **Question Type: MultipleChoice**

Which UEM/CLI command is used to verify the FC ports designated as synchronous on the SPs?

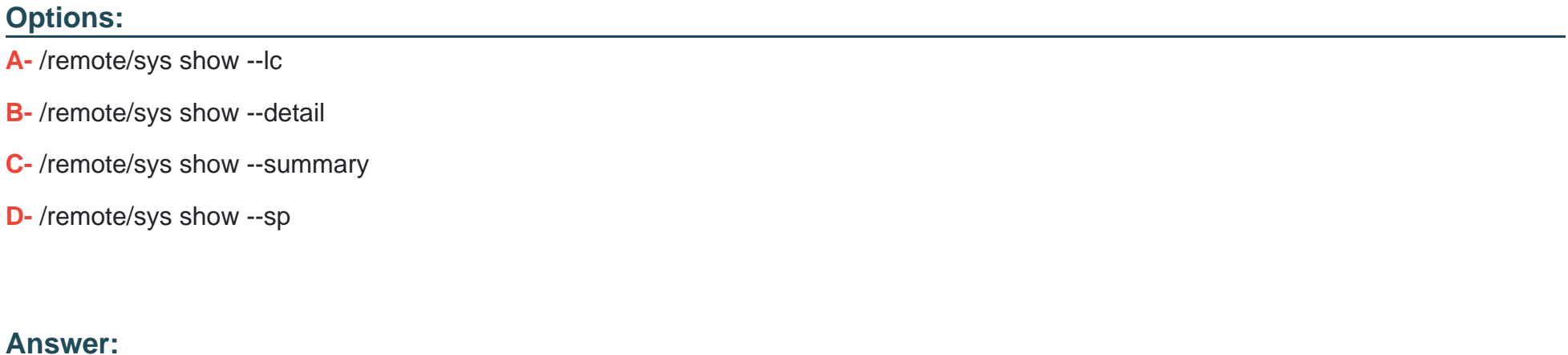

B

### **Question 2**

**Question Type: DragDrop**

A user needs to re-image a Dell EMC Unity Storage Processor and resume normal operations. What is the correct sequence of steps to complete this task using Unisphere?

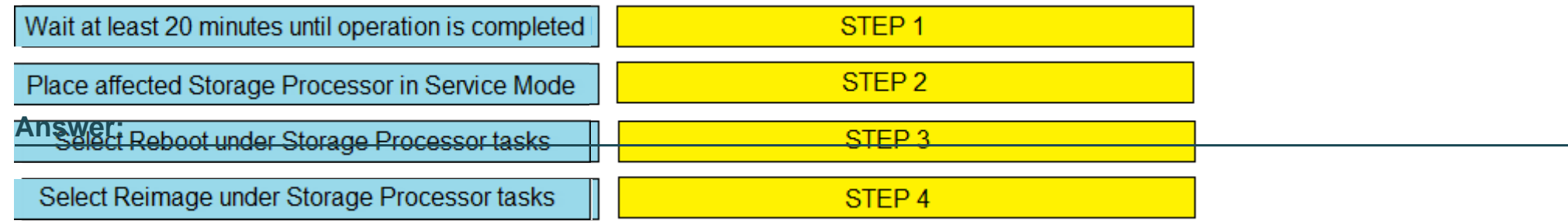

### **Question 3**

#### **Question Type: MultipleChoice**

A Storage administrator needs to expand their FAST Cache by 400 GB. The current configuration consists of two 400 GB SAS Flash 2 drives.

What can be used to expand the FAST Cache?

### **Options:**

**A-** Two 200 GB SAS Flash 2 drives

**B-** Two 400 GB SAS Flash 2 drives

**C-** Four 200 GB SAS Flash 3 drives

**D-** One 400 GB SAS Flash 2 drive

#### **Answer:**

A

### **Question 4**

#### **Question Type: MultipleChoice**

What is a connectivity rule for a host that connects to multiple Dell EMC Unity systems?

#### **Options:**

- **A-** Host must connect to all the arrays using a single protocol
- **B-** Host can connect to different arrays with different protocols
- **C-** iSCSI protocol is required to connect a host to multiple arrays
- **D-** CNA connections to host must be used with alternating protocols

B

### **Question 5**

**Question Type: MultipleChoice**

In Unisphere, where can a storage administrator create an asynchronous LUN replication session?

### **Options:**

**A-** LUN Properties window only

**B-** Replication page only

**C-** Replication page or the LUN Properties window

**D-** LUN Creation wizard or the LUN Properties window

### **Answer:**

A

### **Question 6**

#### **Question Type: MultipleChoice**

A storage administrator notices that all the configured HOST I/O Limits policies are Globally Paused.

How can the administrator put these policies into the Active state?

### **Options:**

- **A-** Select the Resume option on the Host I/O Limits Settings page
- **B-** Select the Resume action for each Host I/O limits policy
- **C-** Select the Active action for each Host I/O Limits policy
- **D-** Select the Active option on the Host I/O Limits Settings page

#### **Answer:**

B

### **Question 7**

**Question Type: MultipleChoice**

In Unisphere, a storage administrator has inadvertently disabled Data Reduction on an existing LUN.

What would result from this action?

### **Options:**

**A-** A background LUN migration occurs, moving the data to a new LUN where it is inflated.New data is neither deduplicated nor compressed.

**B**- Existing data is left in its current state.New data is neither deduplicated nor compressed.

**C-** Existing data is dynamically inflated to its full size, undoing the impact of deduplication and compression.New data is neither deduplicated nor compressed.

**D-** Data Reduction, once enabled, cannot be disabled.New data is deduplicated or compressed.

### **Answer:**

To Get Premium Files for E20-393 Visit

[https://www.p2pexams.com/products/e20-39](https://www.p2pexams.com/products/E20-393)3

For More Free Questions Visit [https://www.p2pexams.com/dell-emc/pdf/e20-39](https://www.p2pexams.com/dell-emc/pdf/e20-393)3